# Trasferimento e installazione di patch su CMX 10.6 e versioni successive

### Sommario

Introduzione Componenti usati Trasferire un file in CMX **Windows** MacOS e Linux Installazione patch Installazione della patch radice in CMX 10.6.3 In caso di elevata disponibilità

## Introduzione

Questo articolo spiega come trasferire e installare varie patch su CMX 10.6 e versioni successive. L'installazione di patch è in genere necessaria per risolvere alcuni problemi (ad esempio, [CSCvp92122](https://tools.cisco.com/bugsearch/bug/CSCvp92122)) o per ottenere l'accesso alla radice (generalmente necessario per la risoluzione avanzata dei problemi TAC) che è stato rimosso a partire dalla versione 10.6.0 a causa della conformità FIPS/CC/UCAPL. Per ottenere le patch, è necessario aprire una richiesta Cisco TAC.

## Componenti usati

Tutti i test e gli esempi sono stati eseguiti su CMX 10.6.1 in esecuzione sull'accessorio Cisco 3375, MacOS 10.14 e Windows 10, 1903 build.

# Trasferire un file in CMX

Il trasferimento dei file in CMX verrà eseguito tramite SCP. È necessario che la porta 22 sia consentita tra CMX e il computer da cui verrà trasferito il file. Gli utenti di Windows possono usare strumenti basati su GUI come [WinSCP](https://winscp.net), mentre MacOS e la maggior parte delle distribuzioni Linux supportano SCP in modo nativo.

### Windows

Aprire WinSCP, impostare il protocollo su SCP e specificare l'indirizzo IP e le credenziali del CMX:

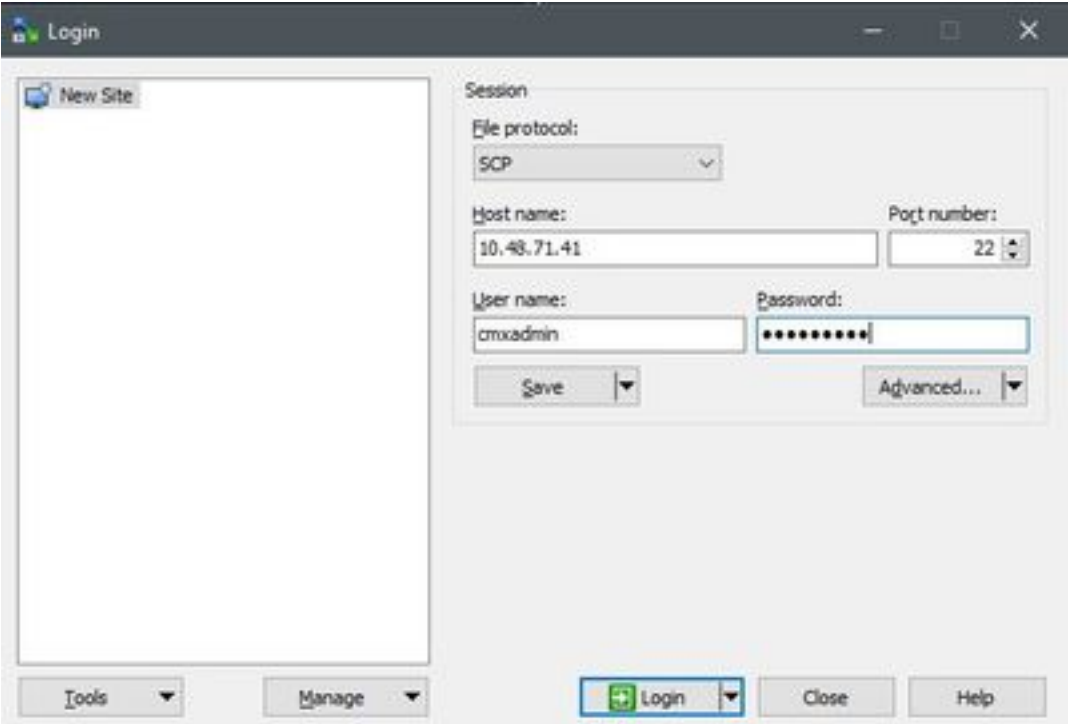

Una volta eseguito l'accesso, trascinare il file patch CMX dal lato sinistro al lato destro:

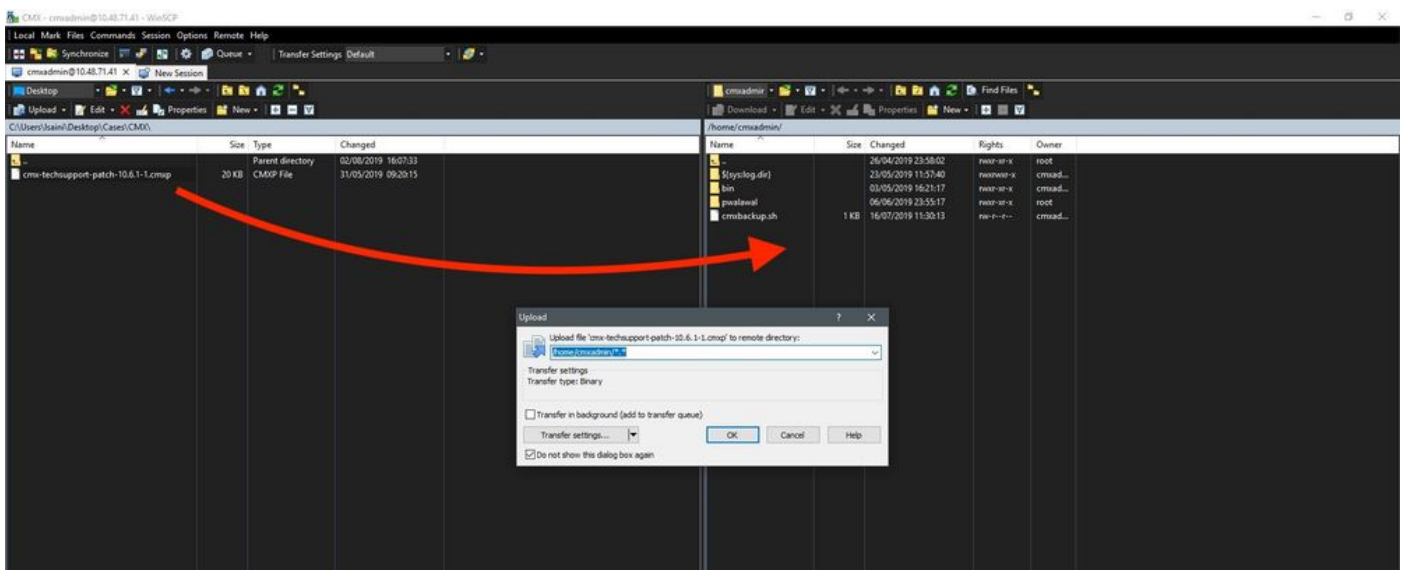

**Nota:** Una volta eseguito il SCP in CMX, non sarà possibile spostarsi tra le cartelle poiché il comando "cd" è limitato per l'utente cmxadmin, causando il seguente errore:

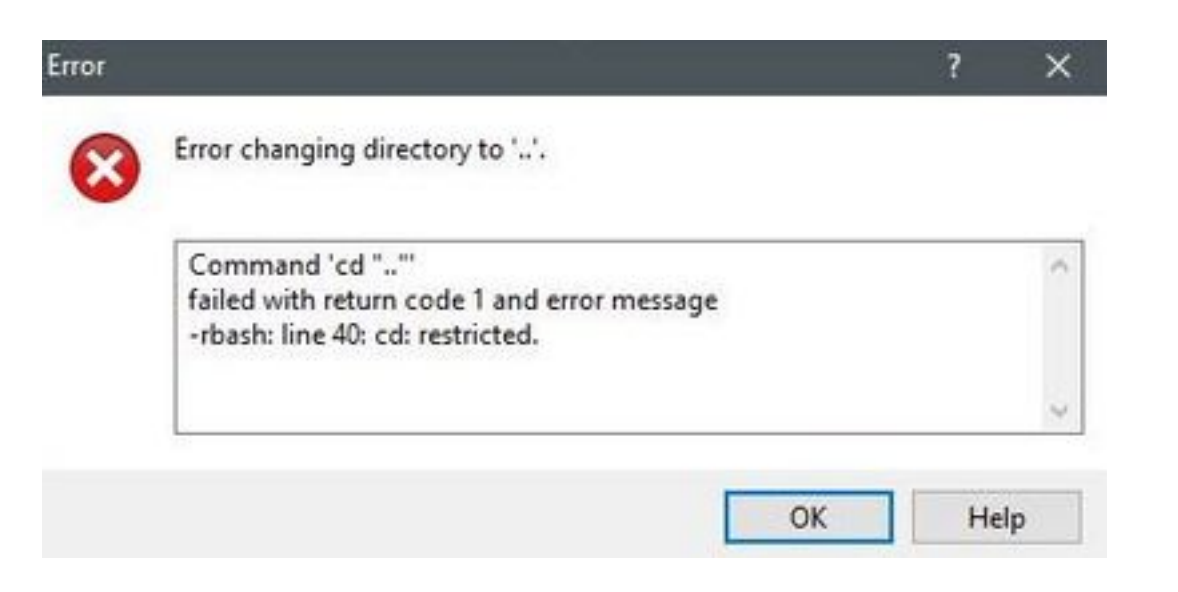

#### MacOS e Linux

Da terminal, eseguire il comando seguente:

\$ scp <file\_path\_and\_name\_on\_local\_machine> cmxadmin@<cmx\_ip\_address>:/home/cmxadmin Esempio:

\$ scp /Users/vaperovi/cmx-techsupport-patch-10.6.1-1.cmxp cmxadmin@10.48.71.41:/home/cmxadmin cmxadmin@10.48.71.41's password: cmx-techsupport-patch-10.6.1-1.cmxp 100% 20KB 200.3KB/s 00:00

### Installazione patch

La patch verrà installata utilizzando il comando cmxos patch install:

[cmxadmin@mse3375 ~]\$ **cmxos patch install** Please enter the patch file name: cmx-techsupport-patch-10.6.1-1.cmxp \*\* Checking patch file integrity Patch file integrity passed. \*\* Extract patch file contents. Verifying patch signature. Verification signature output: Verified OK Patch file verification successful for /home/cmxadmin/cmx-techsupport-patch-10.6.1-1.cmxp. \*\* Installing patch RPM: /opt/image/patches/cmx-techsupport-patch-10.6.1-1.x86\_64.rpm extracted from patch file: /home/cmxadmin/cmx-techsupport-patch-10.6.1-1.cmxp

\*\* Patch installed successfully

\*\* Patch completed successfully.

Nota: Le patch radice sono specifiche della versione CMX, il che significa che la patch radice 10.6.0 non può essere installata su CMX 10.6.1 e viceversa

## Installazione della patch radice in CMX 10.6.3

A partire da CMX 10.6.3, è necessario eseguire un'ulteriore operazione durante l'installazione della patch. Una volta avviato il comando "cmxos patch install" e immesso il nome file della patch root per 10.6.3, verrà richiesto di immettere la password root. Infatti la versione 10.6.3 non richiede all'utente di immettere la password root durante la distribuzione iniziale di CMX, come nelle release precedenti.

## In caso di elevata disponibilità

Le patch vengono installate solo sull'accessorio su cui vengono installate e non vengono riportate automaticamente sull'accessorio secondario. Si consiglia di installare le patch delle funzioni (patch che risolvono una funzione o un problema specifico) su entrambi gli accessori contemporaneamente per evitare problemi di replica.

L'installazione di una patch di root è possibile solo su un accessorio, anche se riguarda elementi non relativi alla replica. Non è necessario interrompere effettivamente la configurazione o l'accoppiamento HA, a meno che la patch che si sta installando non stia risolvendo problemi HA.

Nota: Gli aggiornamenti (ad esempio da 10.6.1 a 10.6.2) non sono considerati patch e richiedono di interrompere l'HA